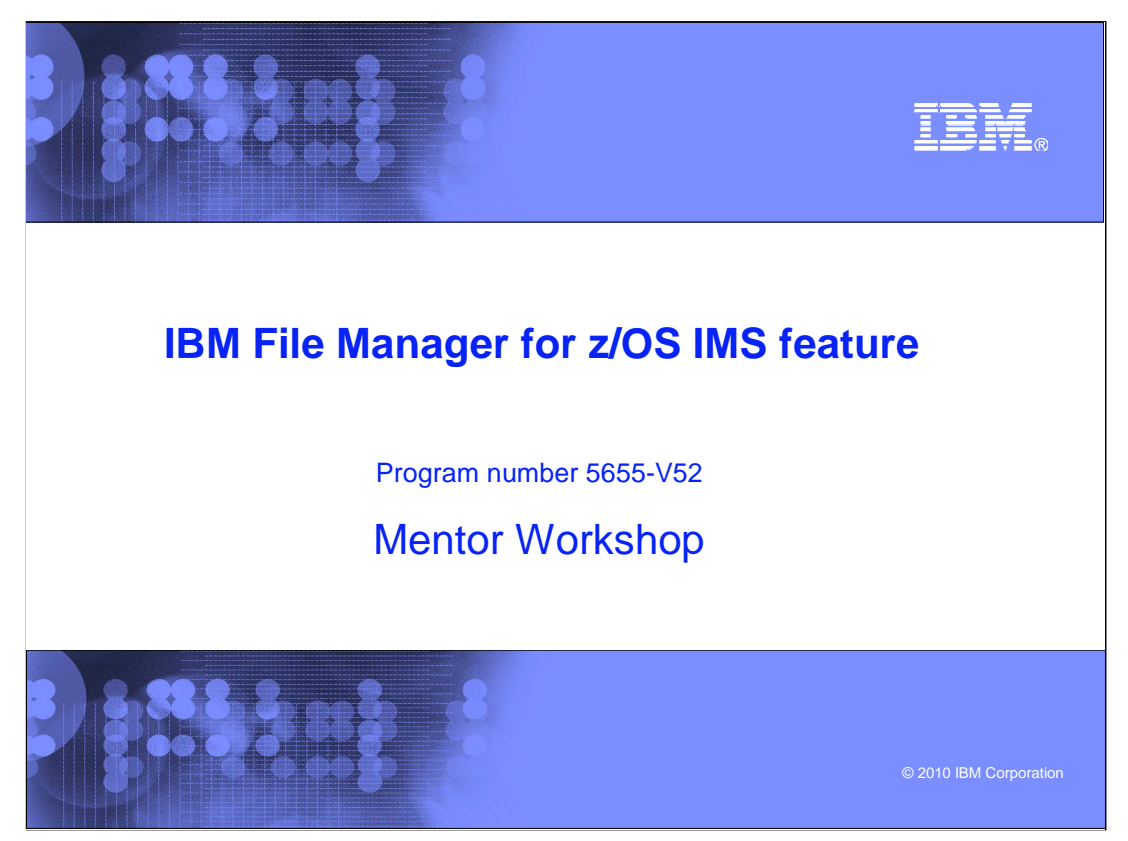

This is the tutorial for the IMS<sup>™</sup> feature of IBM's File Manager for z/OS<sup>®</sup>, one of the IBM zSeries® problem determination tools.

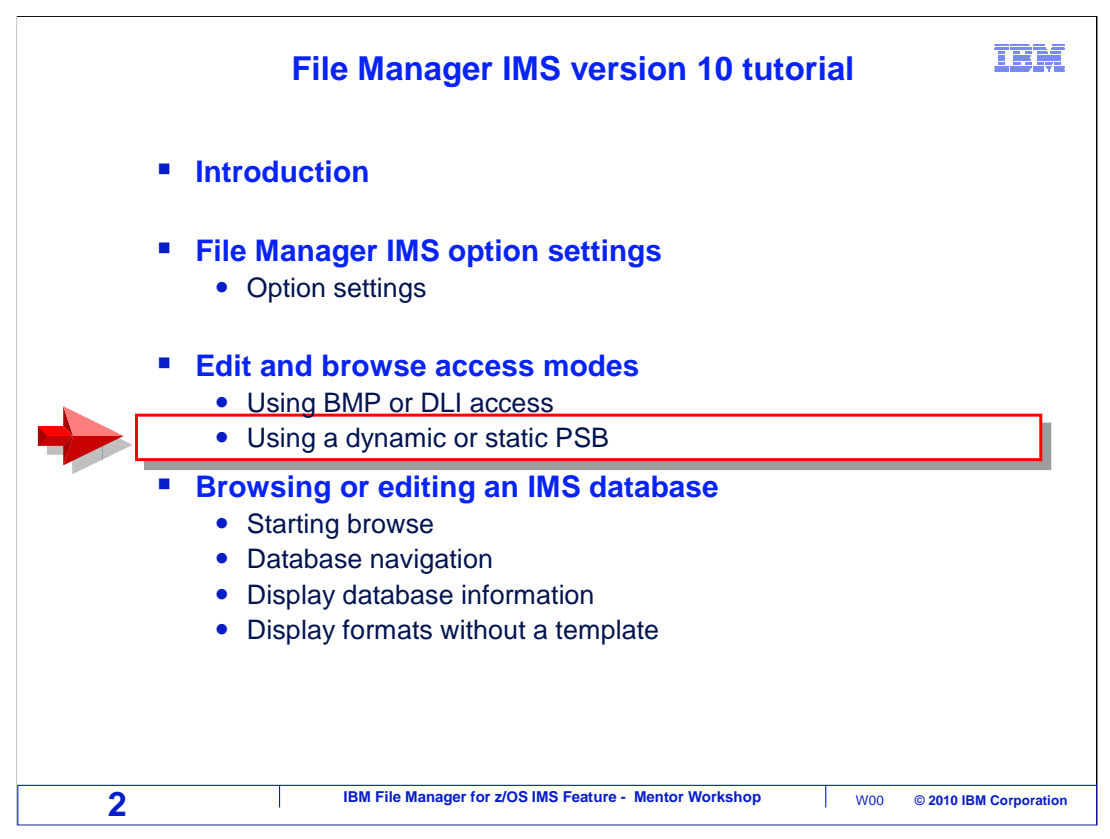

In this section, you will learn how to use dynamic and static PSBs.

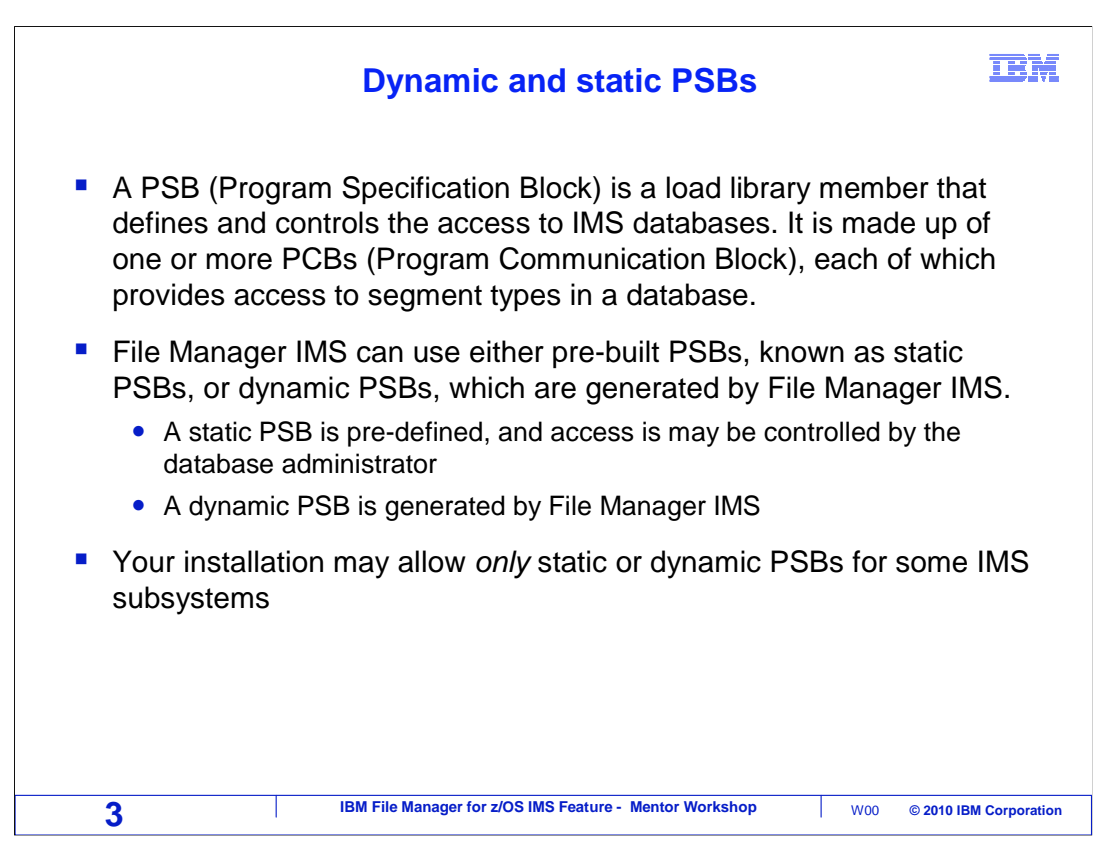

 When a program accesses an IMS database, it uses a PSB (program specification block), to communicate with IMS. A PSB contains one or more PCBs (program communication blocks). A PCB acts as a map to the segments in a database so a program can access them, and may also control which segments can be accessed. Like any other program, File Manager uses a PSB when it accesses an IMS database.

 You can have File manager use a PSB that is already pre-built on your system. In File Manager terminology, that is a "static PSB". Or you can have File Manager create a PSB automatically for you, which is called a "dynamic PSB".

 Your installation may allow you to use only static or dynamic PSBs for certain subsystems, and that is controlled by the File Manager installer or database administrator.

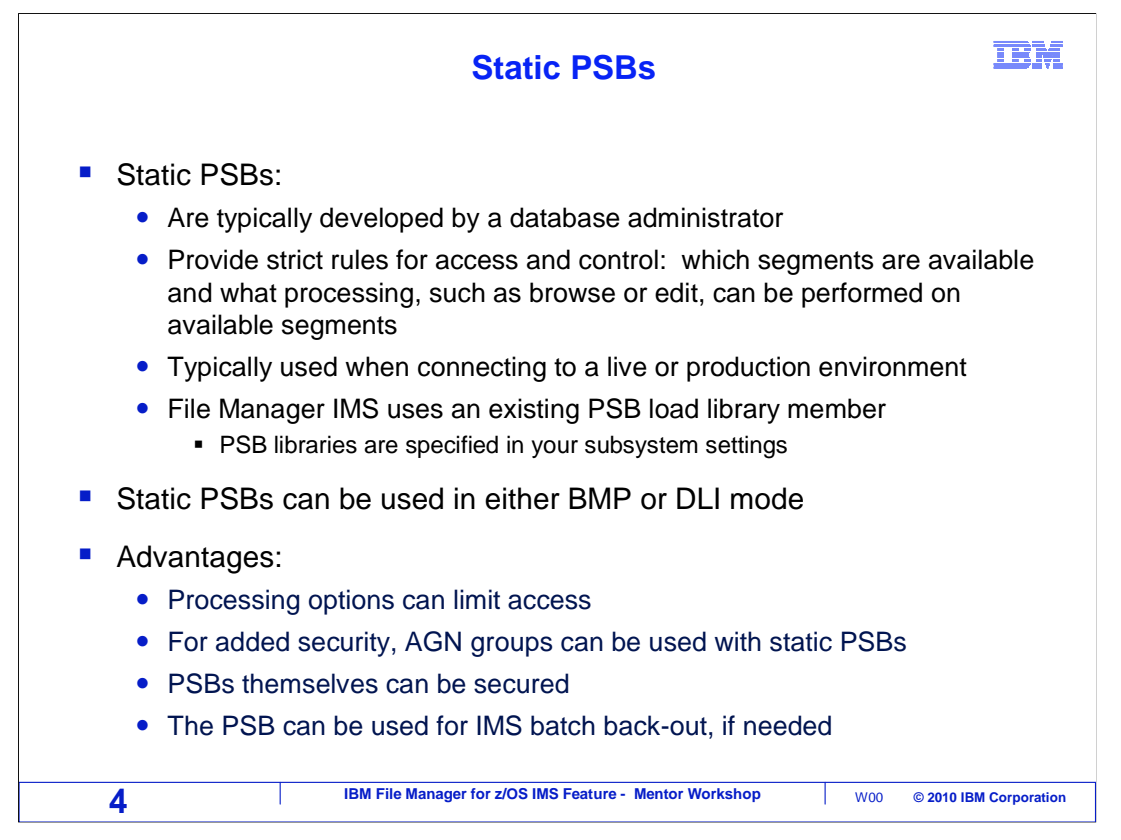

 Static PSBs are typically created by your database administrator. They contains rules that control which segments can be accessed and what access is permitted. For example, they can control read versus update access. Administrators sometimes prefer to have people use static PSBs in production environments because of the more granular level of security they can provide.

 You can use either DLI or BMP access mode, regardless of whether you use a static or dynamic PSB.

 Using static PSBs can have some advantages. There can be greater control over processing options, security can be implemented with AGN groups, and access to the PSBs themselves can be secured. Also, static PSBs provide for IMS batch backout, if needed.

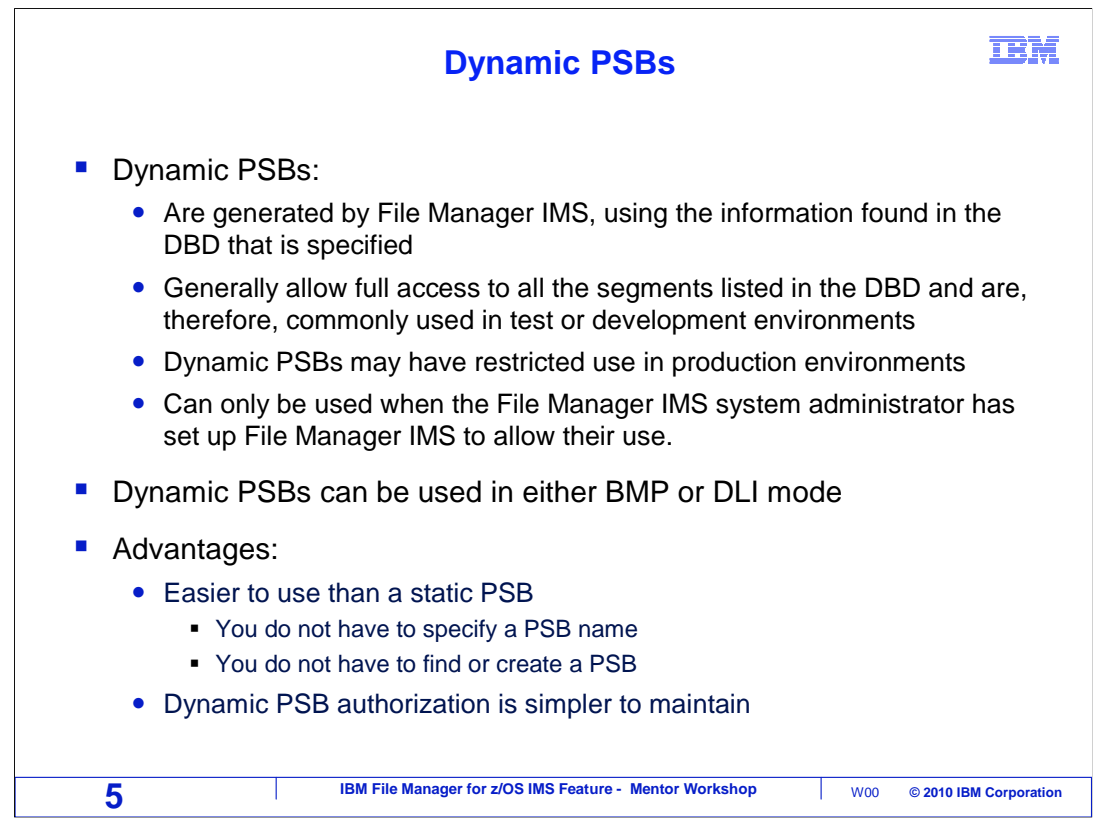

 Dynamic PSBs are generated automatically by File Manager, using the information in the DBD. A dynamic PSB gives you full access to all segments listed in the DBD.

 For most users, dynamic PSBs are easier to use than static PSBs, for a very simple reason. You do not have to type in the a PSB name when you access a database.

 Since access is provided to all segments in a database, administrators may prefer to restrict the use of dynamic PSBs in production environments. Although they are generally well suited to access in test and development environments where access restrictions may not need to be as stringent.

 You can use either DLI or BMP access mode, regardless of whether you use a static or dynamic PSB.

 Dynamic PSBs have some advantages. They are easier to use, since you do not have to name a PSB, or create one if an appropriate PSB does not already exist. For administrators, it can be simpler to maintain authorization to dynamic PSBs, if the more granular security controls enabled by static PSBs are not needed.

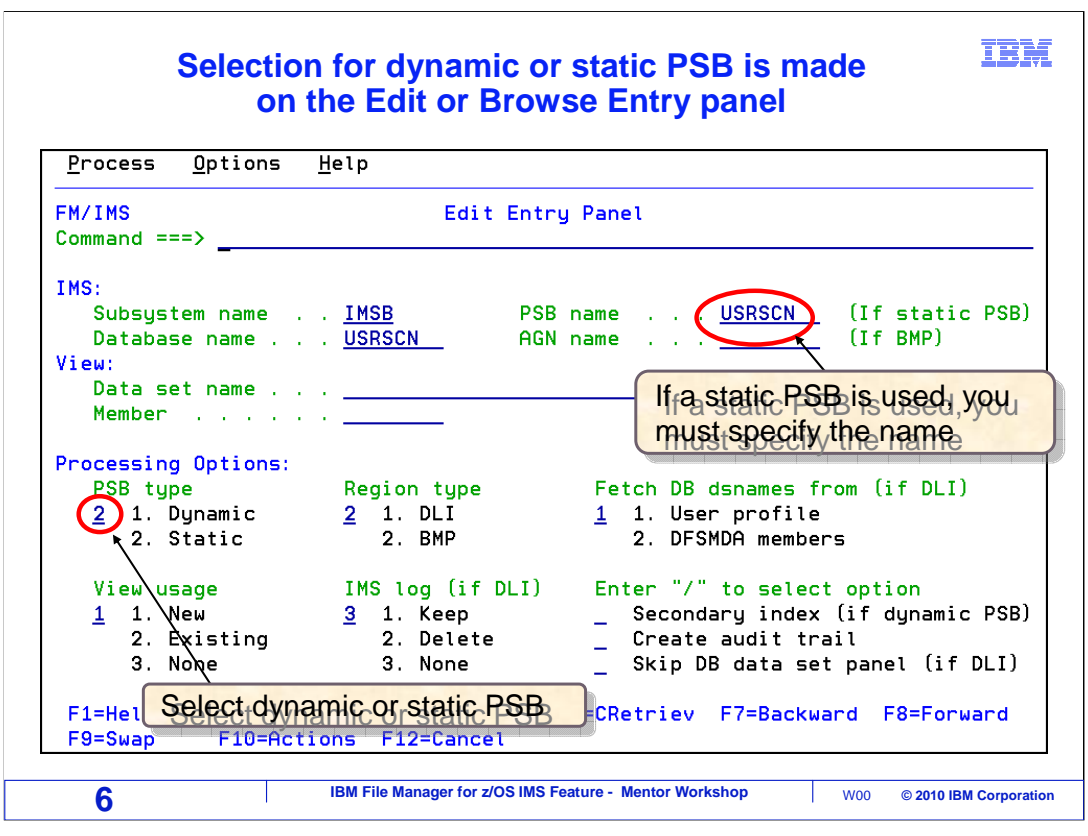

 On the edit or browse "entry panel", you specify whether a dynamic or static PSB will be used. If you specify a dynamic PSB, File Manager will automatically create a temporary PSB for your use. If you are using the editor, the dynamic PSB will provide update access to all segments in the DBD. If in browse, the PSB will have read-only access to all segments.

 When you specify a static PSB, you must specify the PSB in the "PSB name" field. You must know the name of the PSB you want to use. If your static PSB contains only one PCB, it will use it. And if it contains more than one PCB, when you press Enter, a list of the PCBs is displayed, and you can select one from the list. File Manager searches for static PSBs in the PSB library concatenation that is specified in your subsystem settings.

 That is the end of this section, using either a static or a dynamic PSB to access a database.

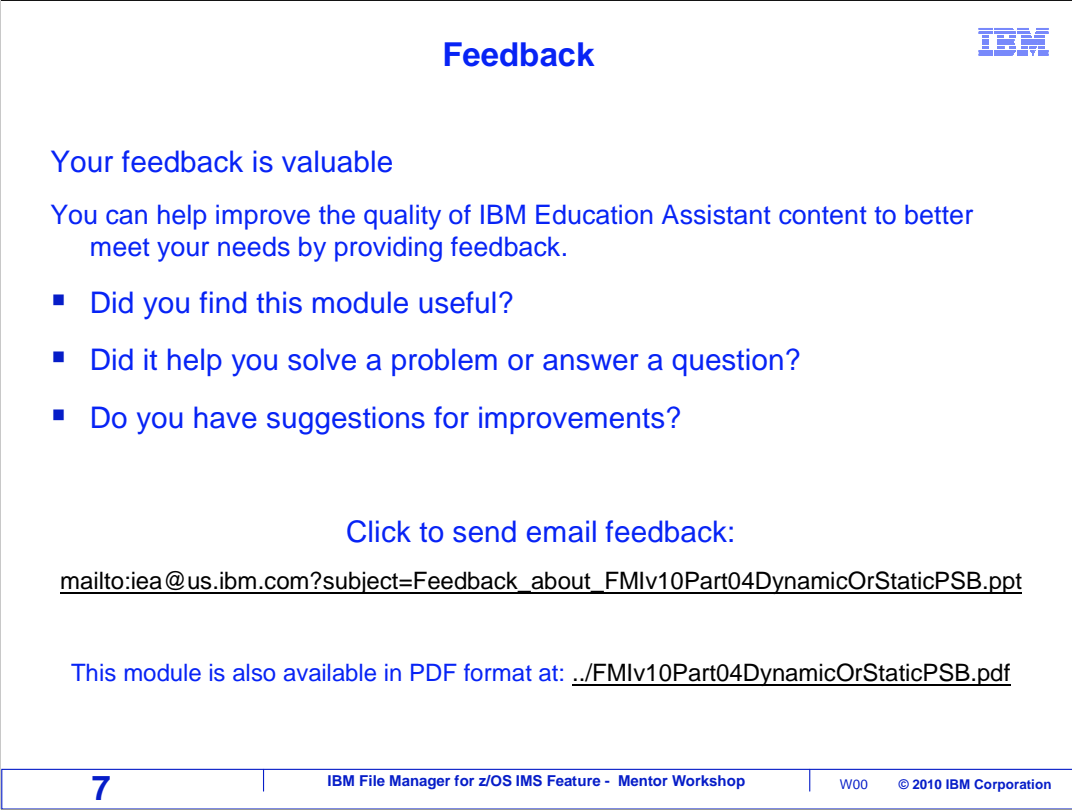

You can help improve the quality of IBM Education Assistant content by providing feedback.

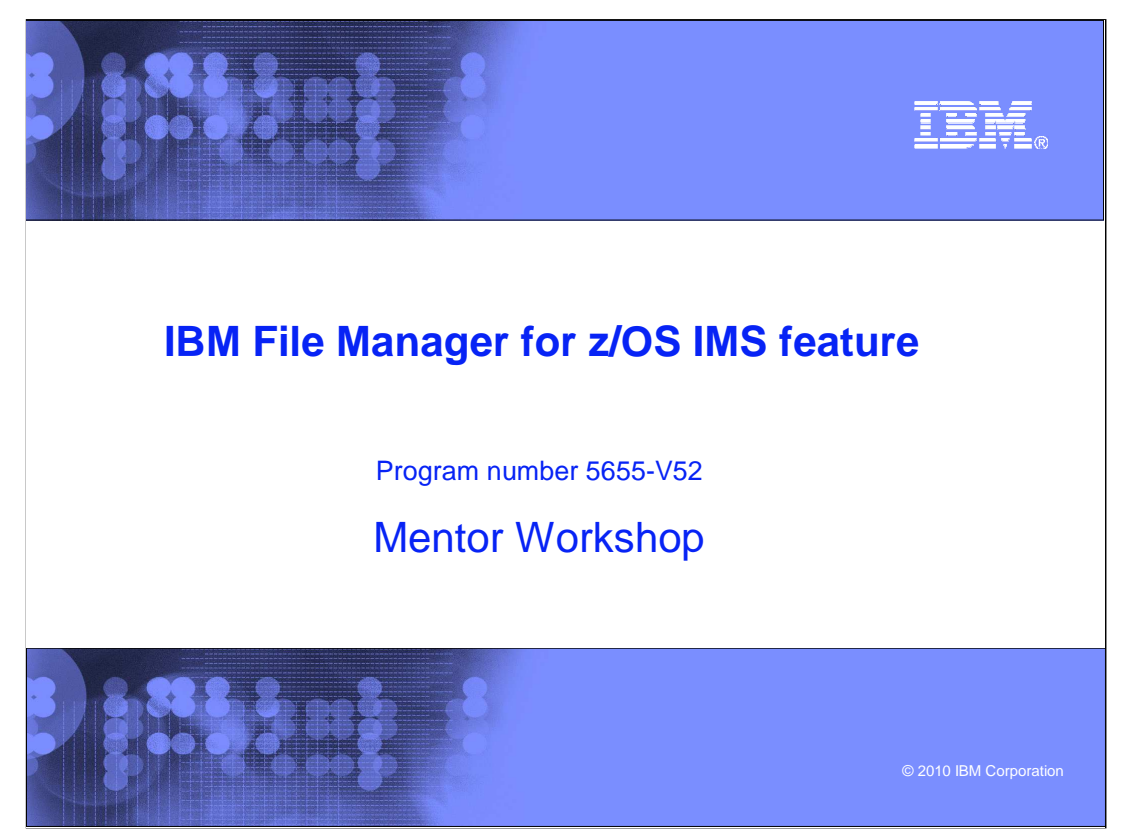

 This is the tutorial for the IMS feature of IBM's File Manager for z/OS, one of the IBM zSeries problem determination tools.

## **Trademarks, copyrights, and disclaimers**

IBM, the IBM logo, ibm.com, IBM, IMS, z/OS, and zSeries are trademarks or registered trademarks of International Business Machines Corp., registered in<br>many jurisdictions worldwide. Other product and service names might b

THE INFORMATION CONTAINED IN THIS PRESENTATION IS PROVIDED FOR INFORMATIONAL PURPOSES ONLY. WHILE EFFORTS WERE<br>MADE TO VERIFY THE COMPLETENESS AND ACCURACY OF THE INFORMATION CONTAINED IN THIS PRESENTATION, IT IS PROVIDED IS" WITHOUT WARRANTY OF ANY KIND, EXPRESS OR IMPLIED. IN ADDITION, THIS INFORMATION IS BASED ON IBM'S CURRENT PRODUCT<br>PLANS AND STRATEGY, WHICH ARE SUBJECT TO CHANGE BY IBM WITHOUT NOTICE. IBM SHALL NOT BE RESPONSIBLE FOR DAMAGES ARISING OUT OF THE USE OF, OR OTHERWISE RELATED TO, THIS PRESENTATION OR ANY OTHER DOCUMENTATION. NOTHING<br>CONTAINED IN THIS PRESENTATION IS INTENDED TO, NOR SHALL HAVE THE EFFECT OF, CREATING ANY WARRANTIES OR<br>REPR LICENSE GOVERNING THE USE OF IBM PRODUCTS OR SOFTWARE.

© Copyright International Business Machines Corporation 2010. All rights reserved.

**9 IBM File Manager for z/OS IMS Feature - Mentor Workshop**  $\vert$  w00 © 2010 IBM Corporation

**TBM**